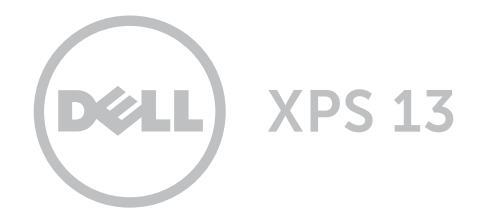

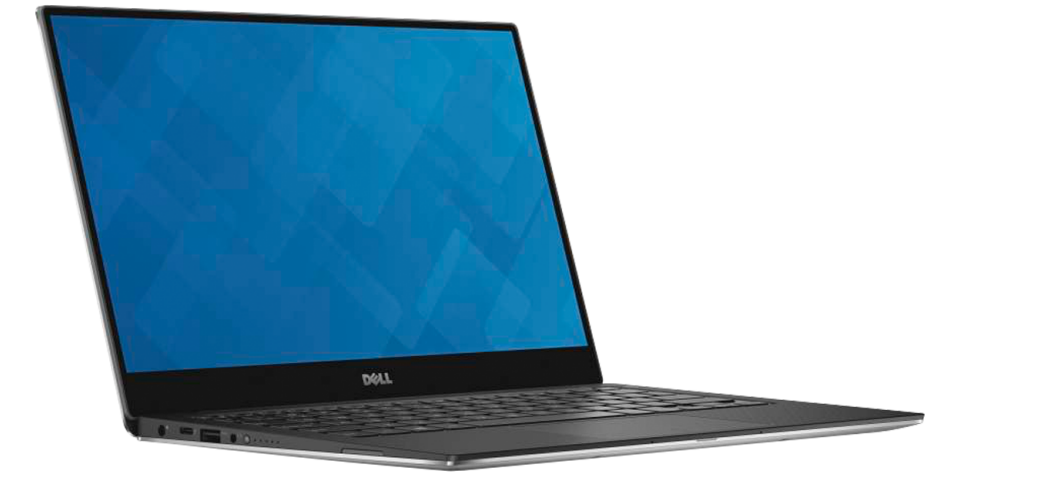

## **[Внешний вид](#page-1-0)**

**Технические [характеристики](#page-6-0)**

**Авторское право © 2015 Dell Inc. Все права защищены.** Данный продукт защищен законодательством США и международным законодательством в области защиты авторского права и интеллектуальной собственности. Dell™ и логотип Dell являются товарными знаками корпорации Dell в США и/или на других юрисдикционных территориях. Прочие товарные знаки и наименования, упомянутые в данном документе, могут являться товарными знаками соответствующих компаний.

2015 - 09 Ред. А00 Нормативный номер модели: P54G | Тип: P54G002 Модель компьютера: XPS 9350

<span id="page-1-0"></span>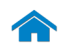

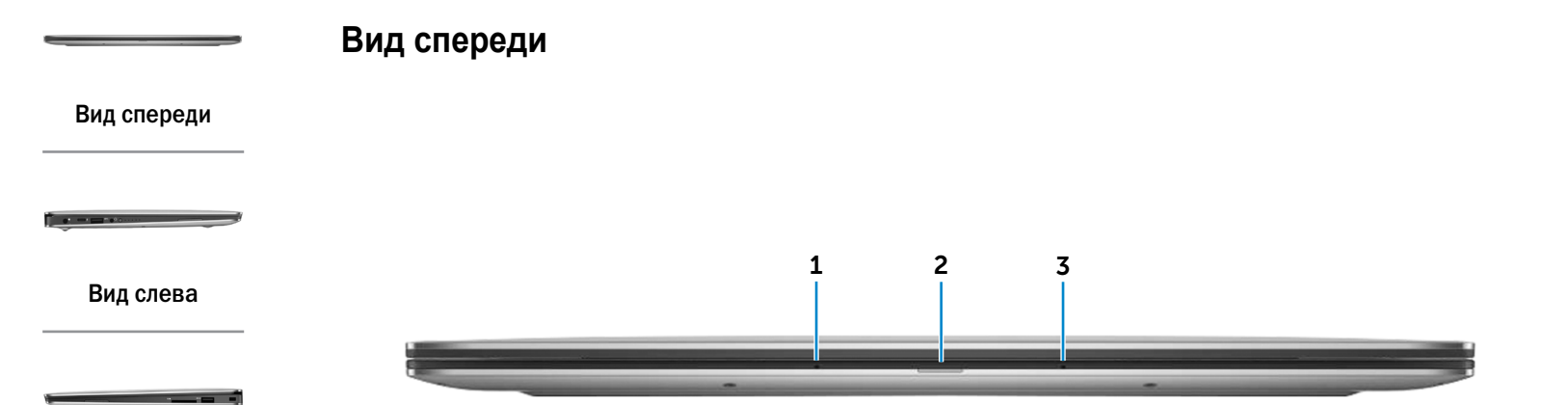

### [Вид справа](#page-3-0)

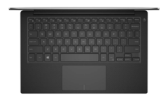

#### [Основание](#page-4-0)

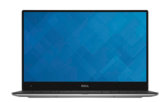

[Дисплей](#page-5-0)

### 1 **Левый микрофон**

Цифровой микрофон для высококачественной записи звука, голосовых звонков и т. п.

#### 2 **Индикатор уровня заряда батареи**

Указывает состояние батареи компьютера.

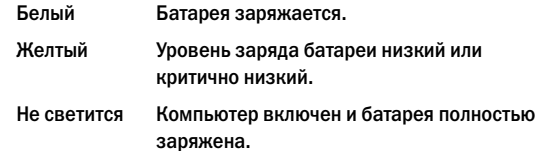

#### 3 **Правый микрофон**

Цифровой микрофон для высококачественной записи звука, голосовых звонков и т. п.

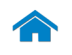

**[Технические характеристики](#page-6-0) Внешний вид**

<span id="page-2-0"></span>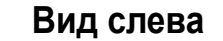

[Вид спереди](#page-1-0)

[Вид слева](#page-2-0)

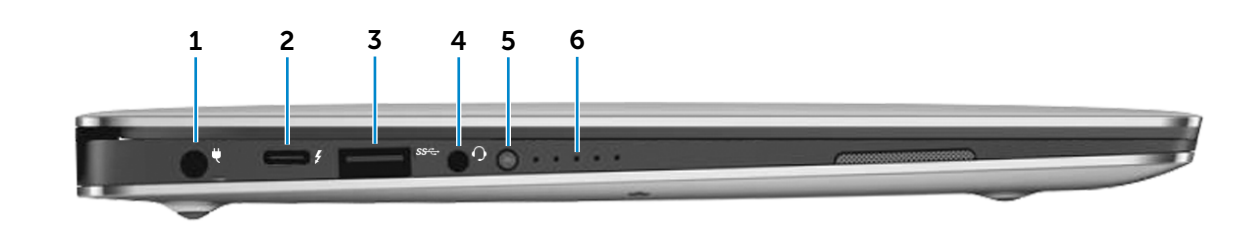

#### [Вид справа](#page-3-0)

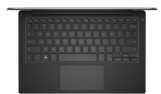

#### [Основание](#page-4-0)

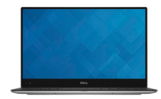

[Дисплей](#page-5-0)

#### 1 **Разъем адаптера питания**

Используется для подключения адаптера питания, обеспечивающего работу от электросети и подзарядку батареи.

### 2 **Порт Thunderbolt 3 (USB Type-C)**

Поддерживает устройства USB 3.1 Gen 2, DisplayPort 1.2, Thunderbolt 3, а также позволяет подключить внешний дисплей с помощью аппаратного ключа. Обеспечивает передачу данных со скоростью до 10 Гбит/с (USB 3.1 Gen 2) и до 40 Гбит/с (Thunderbolt 3).

### 3 **Порт USB 3.0**

Предназначен для подключения периферийных устройств, таких как накопители, принтеры и т. д. Обеспечивает скорость передачи данных до 5 Гбит/с.

#### 4 **Разъем для наушников**

Используется для подключения наушников, микрофона или гарнитуры.

#### 5 **Кнопка состояния зарядки батареи**

Нажмите, чтобы проверить оставшийся уровень заряда батареи.

#### 6 **Индикаторы состояния зарядки батареи (5)**

Светятся при нажатии кнопки состояния зарядки батареи. Каждый индикатор обозначает приблизительно 20% заряда.

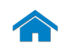

<span id="page-3-0"></span>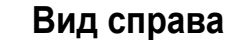

#### [Вид спереди](#page-1-0)

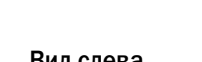

#### [Вид слева](#page-2-0)

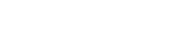

#### [Вид справа](#page-3-0)

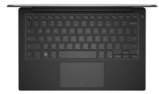

#### [Основание](#page-4-0)

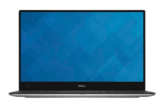

[Дисплей](#page-5-0)

1 **Устройство чтения карт памяти** Используется для работы с картами памяти.

#### 2 **Разъем USB 3.0 с поддержкой функции PowerShare**

Предназначен для подключения периферийных устройств, таких как накопители, принтеры и т. д. Обеспечивает скорость передачи данных до 5 Гбит/с. Функция PowerShare позволяет заряжать устройства USB

- при выключенном компьютере.
- **ПРИМЕЧАНИЕ.** Если компьютер выключен или находится в режиме гибернации, а заряда батареи осталось более 10%, для зарядки устройств можно использовать порт PowerShare. Необходимо включить эту функцию в программе настройки BIOS.
- **ПРИМЕЧАНИЕ.** Некоторые USB-устройства могут не заряжаться, когда компьютер выключен или находится в спящем режиме. В этом случае для зарядки устройства требуется включить компьютер.

#### 3 **Гнездо защитного кабеля**

**SDD** 

Используется для присоединения защитного кабеля, который позволяет предотвратить несанкционированное перемещение компьютера.

1 2 3

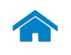

# **[Технические характеристики](#page-6-0) Внешний вид**

### <span id="page-4-0"></span>**Основание**

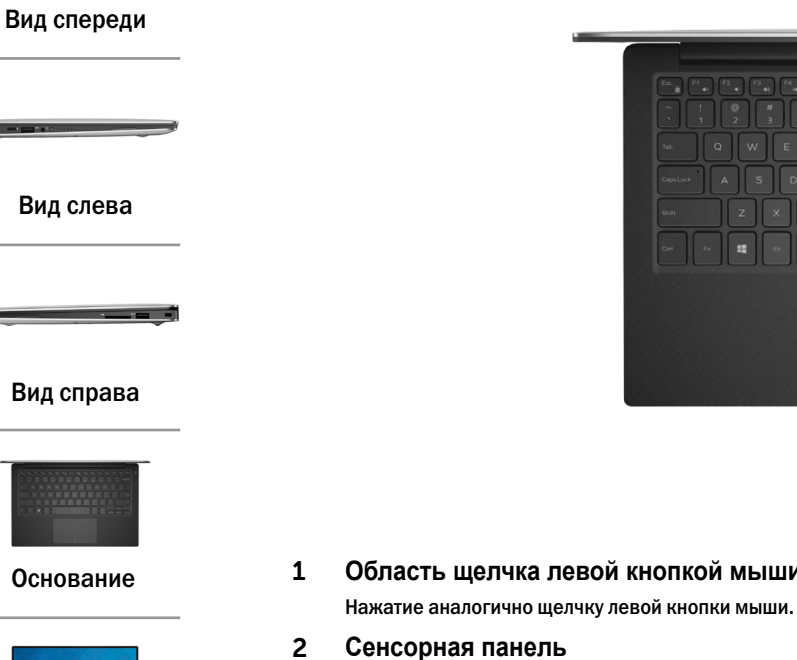

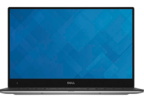

[Дисплей](#page-5-0)

- 1 2 3  $\lambda$
- 1 **Область щелчка левой кнопкой мыши**

Проведите пальцем по сенсорной панели, чтобы переместить указатель мыши. Касание аналогично щелчку левой кнопкой мыши.

#### 3 **Область щелчка правой кнопкой мыши** Нажатие аналогично щелчку правой кнопкой мыши.

#### 4 **Кнопка питания и индикатор питания**

Нажмите, чтобы включить компьютер, если он выключен или находится в спящем режиме.

Нажмите для перевода включенного компьютера в спящий режим.

Нажмите и удерживайте в течение 10 секунд для принудительного выключения компьютера.

Немигающий индикатор питания указывает, что компьютер включен.

Индикатор питания не светится, когда компьютер находится в спящем режиме, режиме гибернации или выключен.

**ПРИМЕЧАНИЕ.** Функции кнопки питания можно настроить в разделе Power Options (Электропитание). Подробная информация доступна в разделе *Я и мой компьютер Dell* на веб-сайте **www.dell.com/support/manuals**.

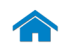

<span id="page-5-0"></span>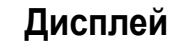

[Вид спереди](#page-1-0)

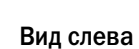

*<u>A PER</u>* 

[Вид справа](#page-3-0)

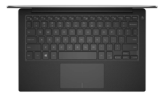

[Основание](#page-4-0)

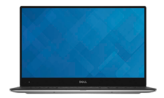

[Дисплей](#page-5-0)

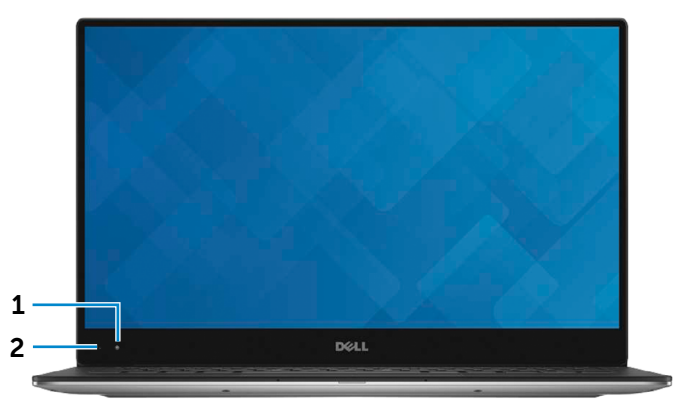

#### 1 **Камера**

Позволяет проводить видеоконференции, делать фотоснимки и записывать видео.

#### 2 **Индикатор состояния камеры**

Светится, если камера используется.

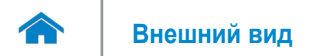

### <span id="page-6-0"></span>**Размеры и масса**

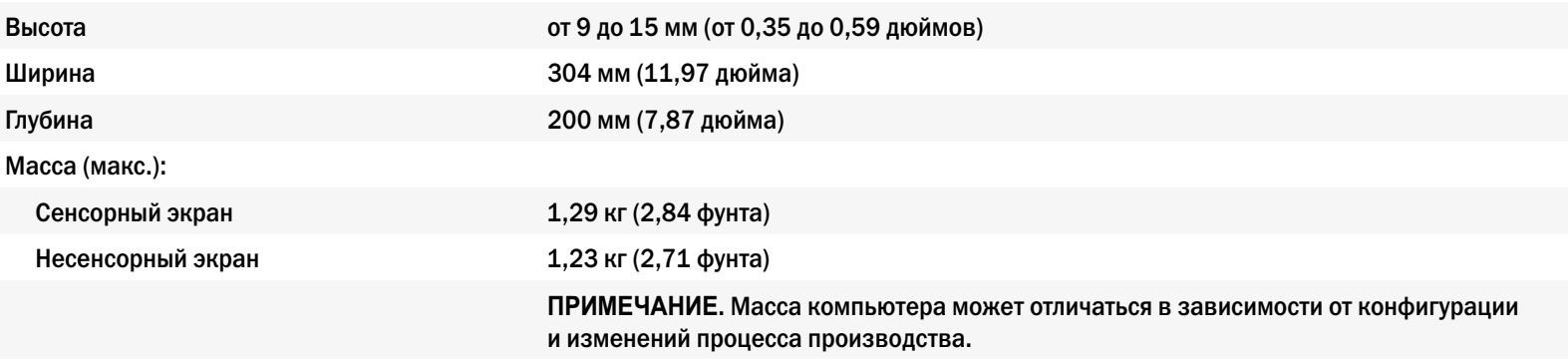

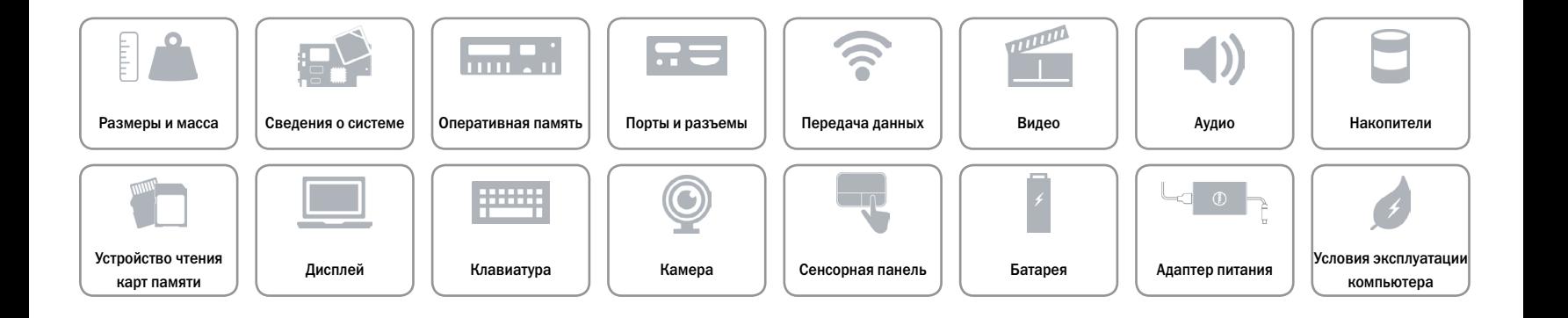

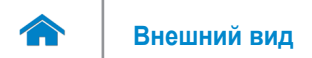

### <span id="page-7-0"></span>**Сведения о системе**

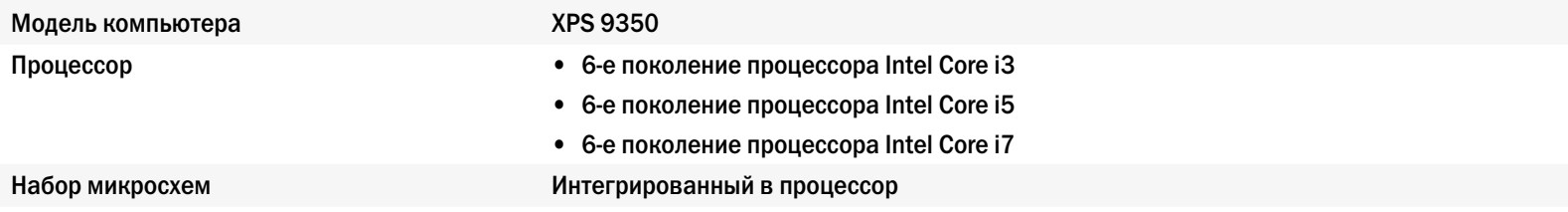

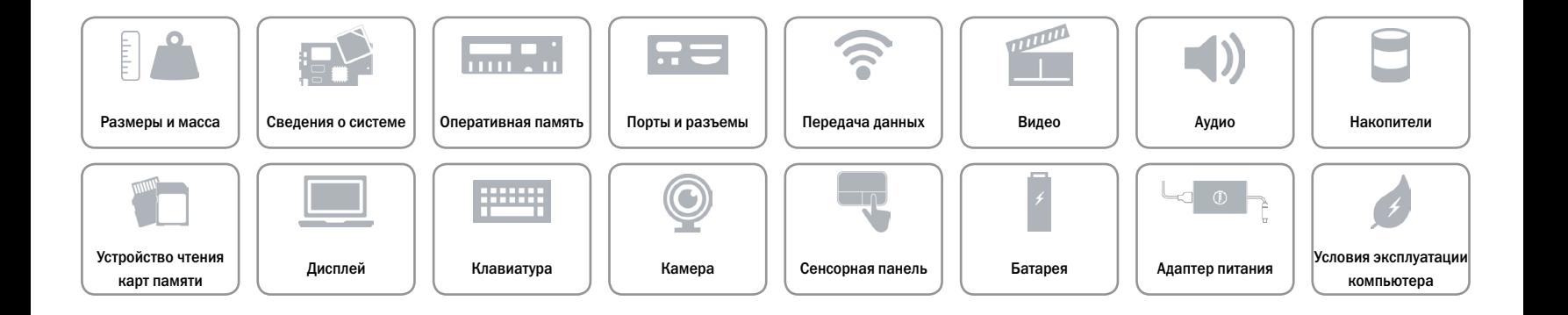

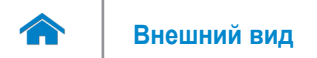

### <span id="page-8-0"></span>**Оперативная память**

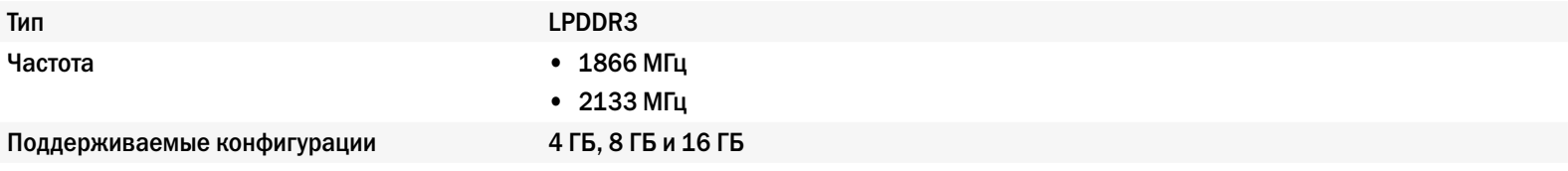

**ПРИМЕЧАНИЕ.** Память встроена в системную плату.

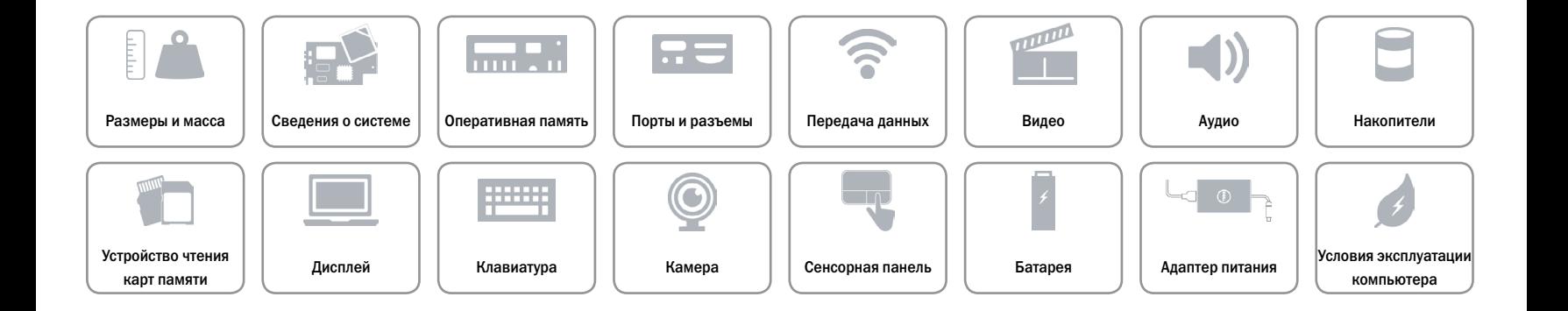

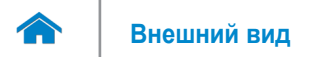

### <span id="page-9-0"></span>**Порты и разъемы**

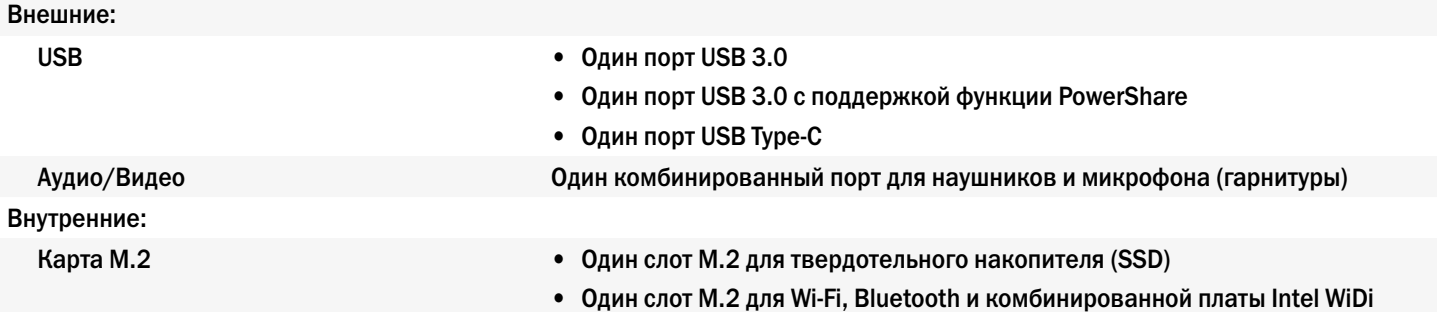

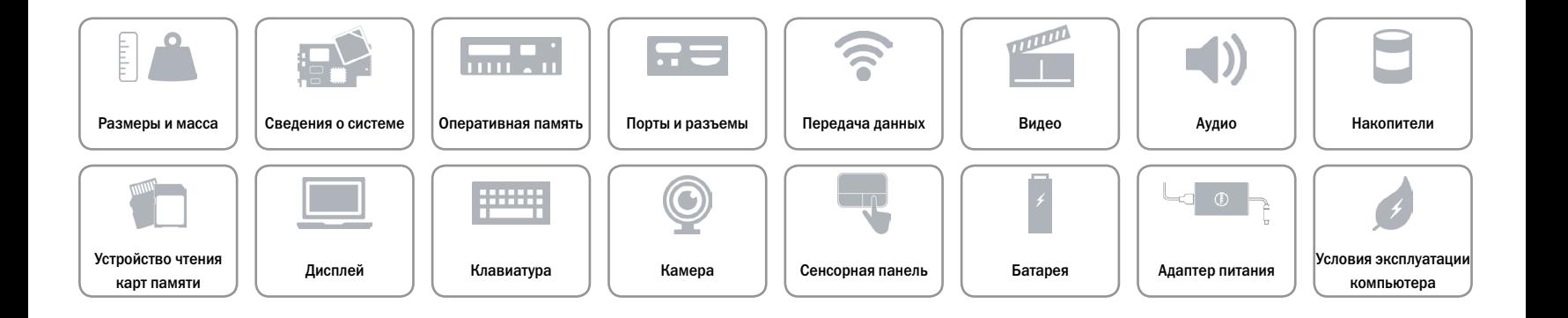

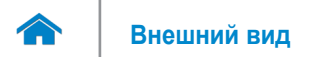

### <span id="page-10-0"></span>**Передача данных**

- Беспроводная связь **•** Wi-Fi 802.11a/b/g/n
	- • Wi-Fi 802.11ac
	- Intel WiDi (опция)
	- Bluetooth 4.1
	- • Miracast

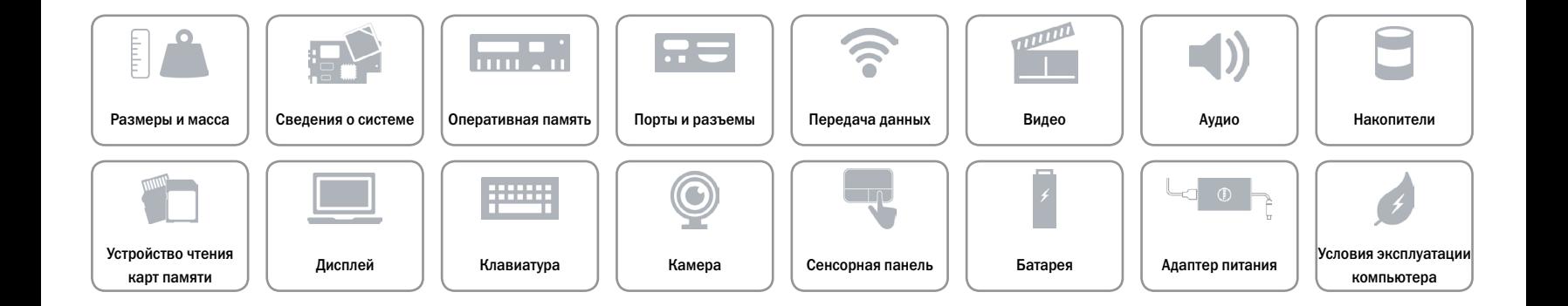

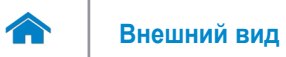

### <span id="page-11-0"></span>**Видео**

- Контроллер  **Intel HD Graphics 520** 
	- Intel HD Graphics 540

Память Общая системная память

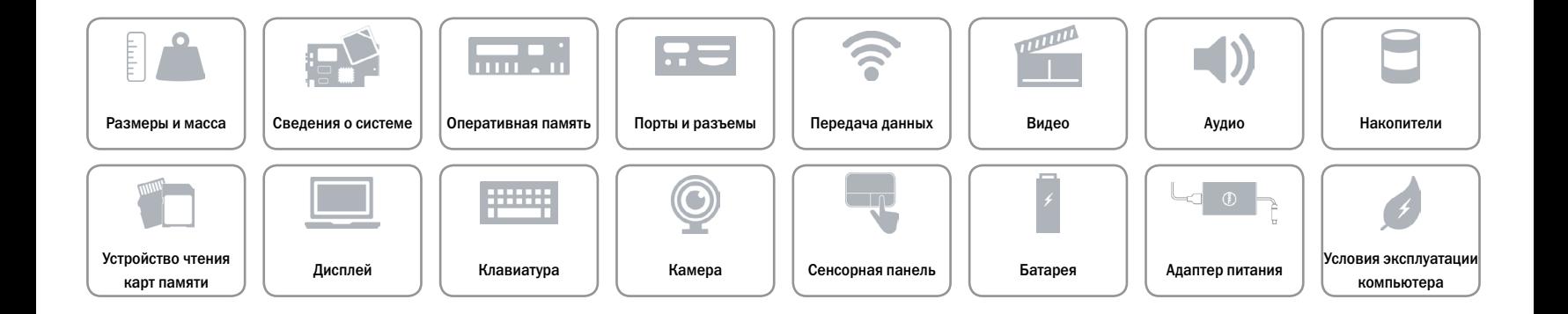

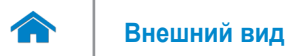

### <span id="page-12-0"></span>**Аудио**

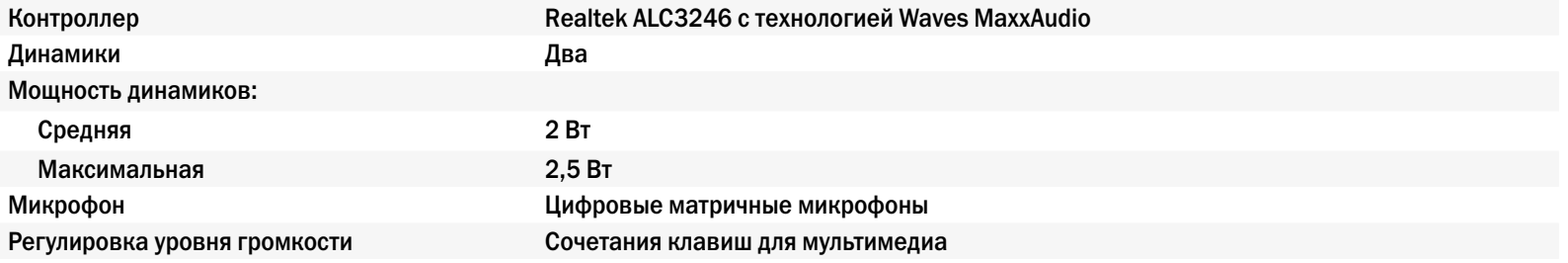

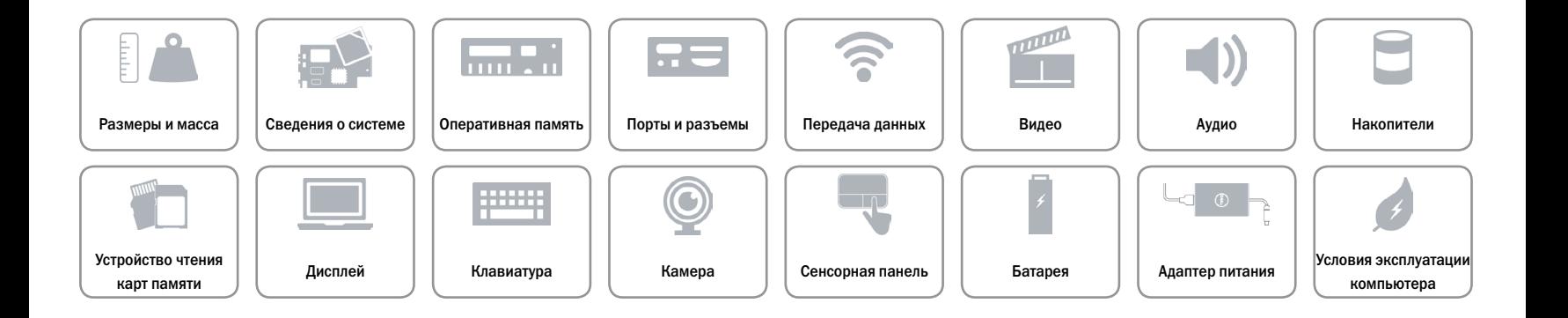

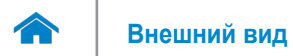

### <span id="page-13-0"></span>**Накопители**

Интерфейс **• SATA 6 Гбит/с** 

• PCIe 8 Гбит/с

Жесткий диск **Маркет Маркет Маркет Маркет Маркет Маркет** Один М.2 SSD

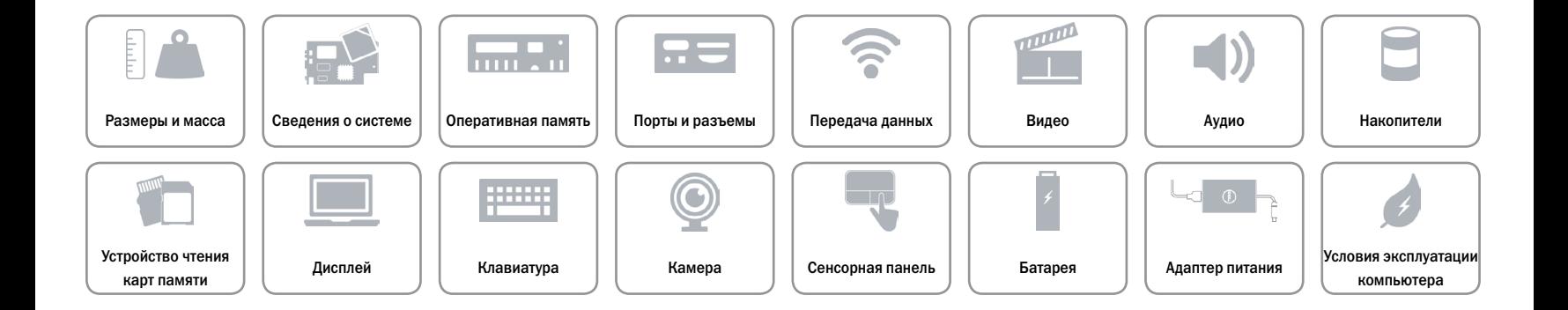

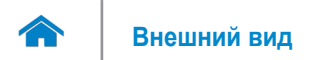

### <span id="page-14-0"></span>**Устройство чтения карт памяти**

Поддерживаемые типы карт памяти • Карта SD

Тип **Один слот «3 в 1»** 

- 
- Карта SD High-Capacity (SDHC)
- Карта SD Extended-Capacity (SDXC) с технологией Ultra High Speed (UHS)

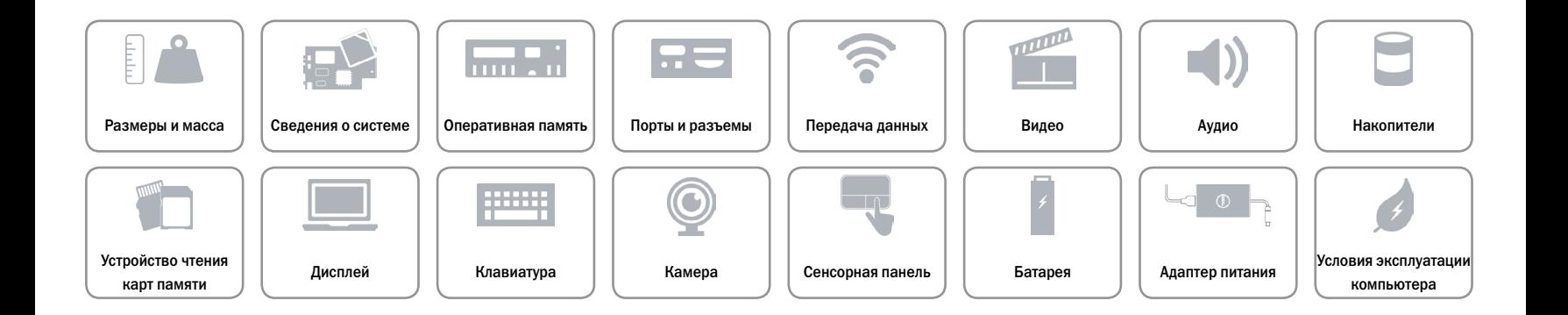

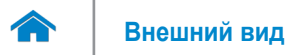

## <span id="page-15-0"></span>**Дисплей**

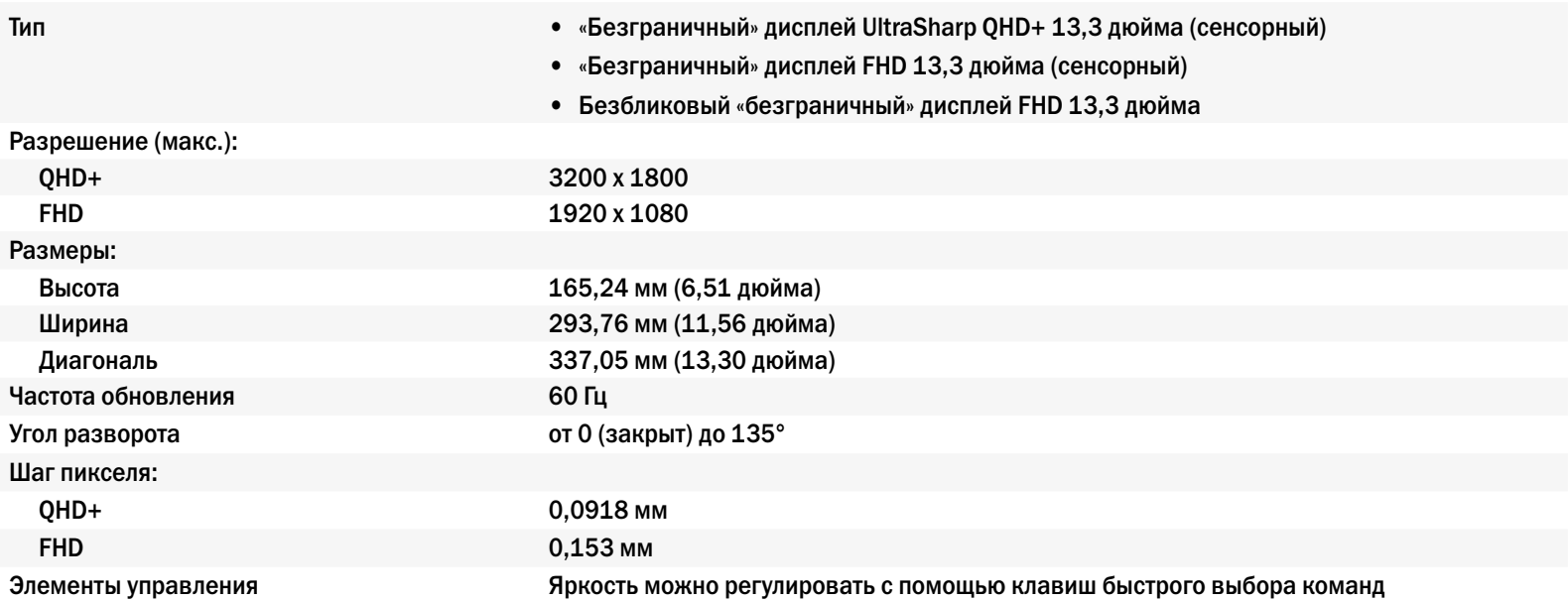

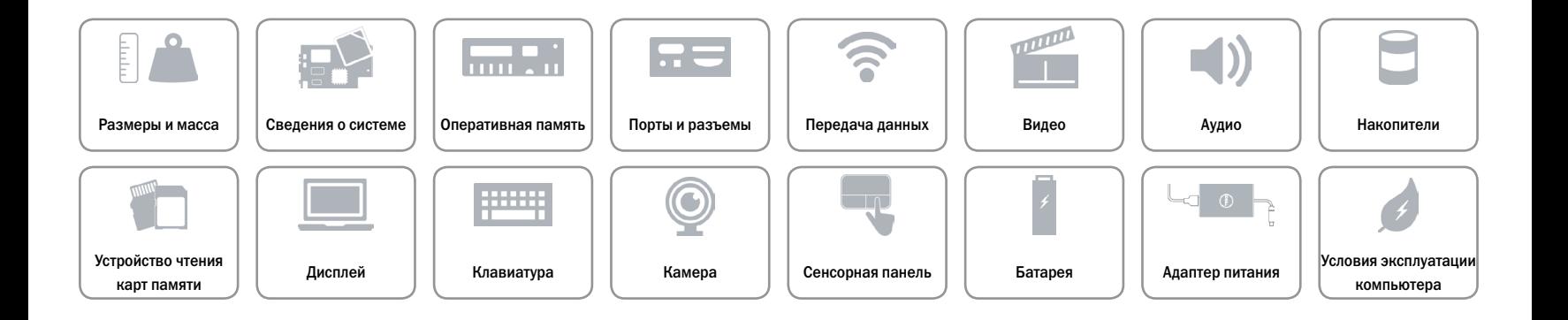

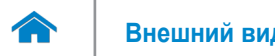

### <span id="page-16-0"></span>**Клавиатура**

Тип Клавиатура с подсветкой

Клавиши быстрого выбора команд На некоторых клавишах изображены два символа. Эти клавиши могут использоваться для ввода альтернативных символов или выполнения дополнительных функций. Чтобы ввести альтернативный символ, нажмите требуемую клавишу, удерживая клавишу Shift. Чтобы выполнить дополнительную функцию, нажмите требуемую клавишу, удерживая клавишу Fn.

> **ПРИМЕЧАНИЕ.** Чтобы изменить поведение клавиш быстрого доступа, нажмите сочетание клавиш Fn+Esc или зайдите в раздел **Function Key Behavior**  (Поведение функциональных клавиш) в программе настройки BIOS.

[Клавиши быстрого выбора команд](#page-17-0).

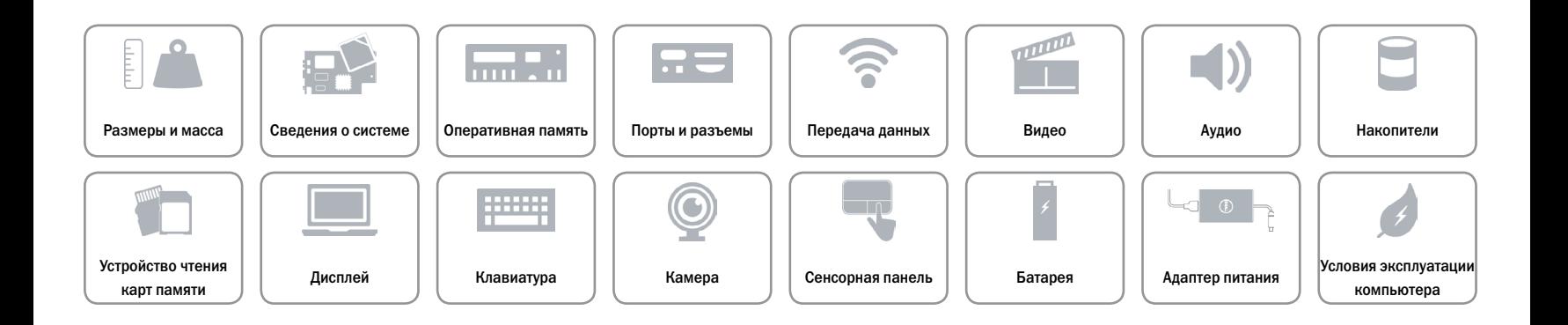

# <span id="page-17-0"></span>**Клавиши быстрого выбора команд**

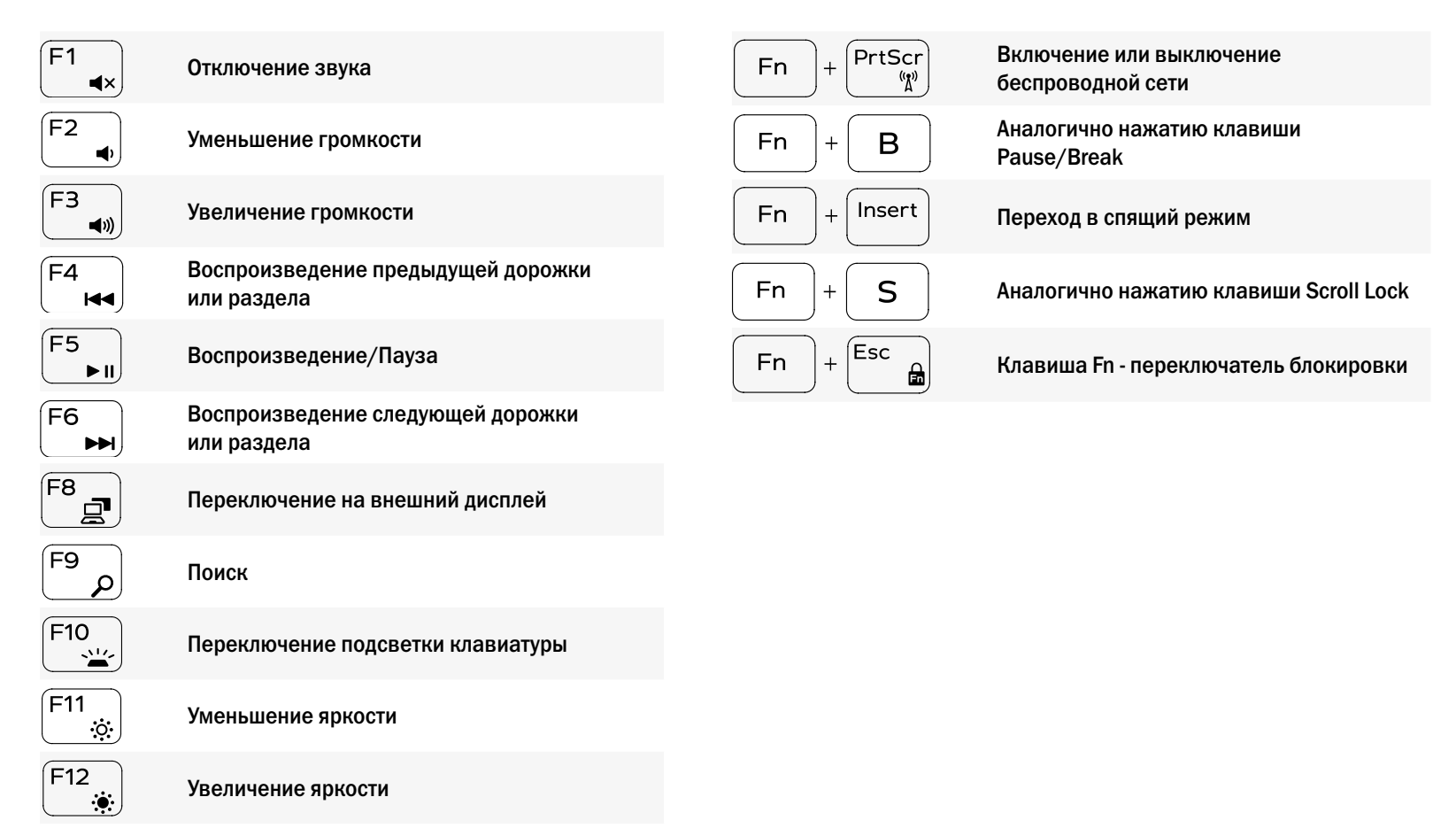

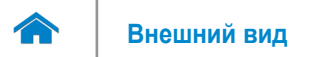

### <span id="page-18-0"></span>**Камера**

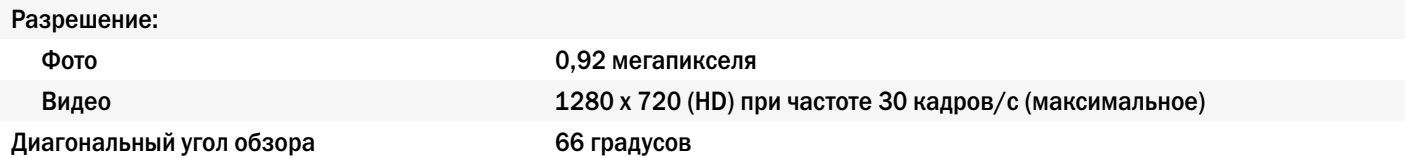

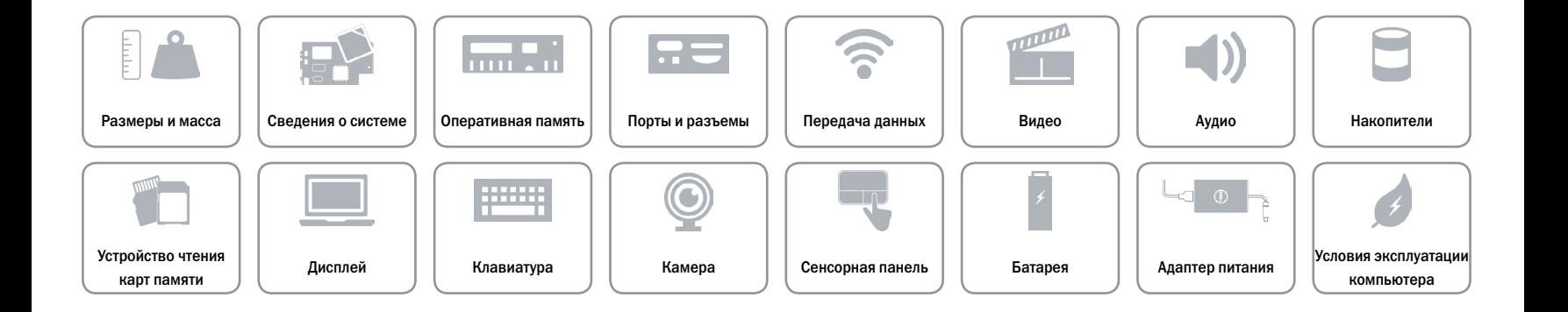

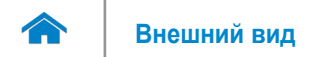

### <span id="page-19-0"></span>**Сенсорная панель**

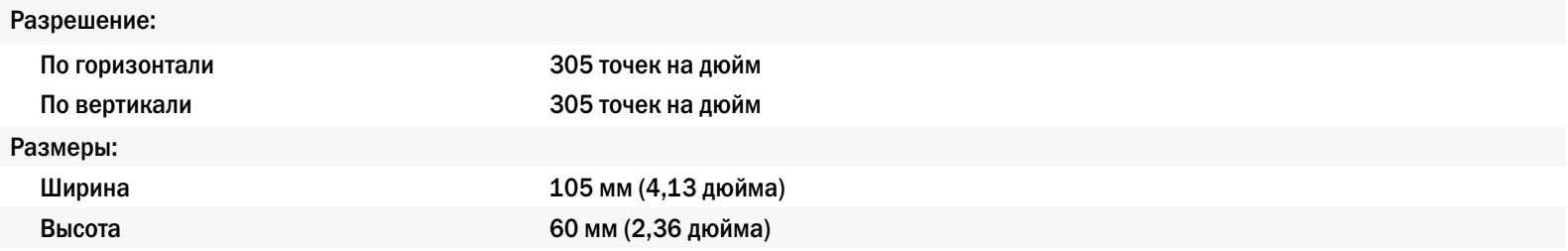

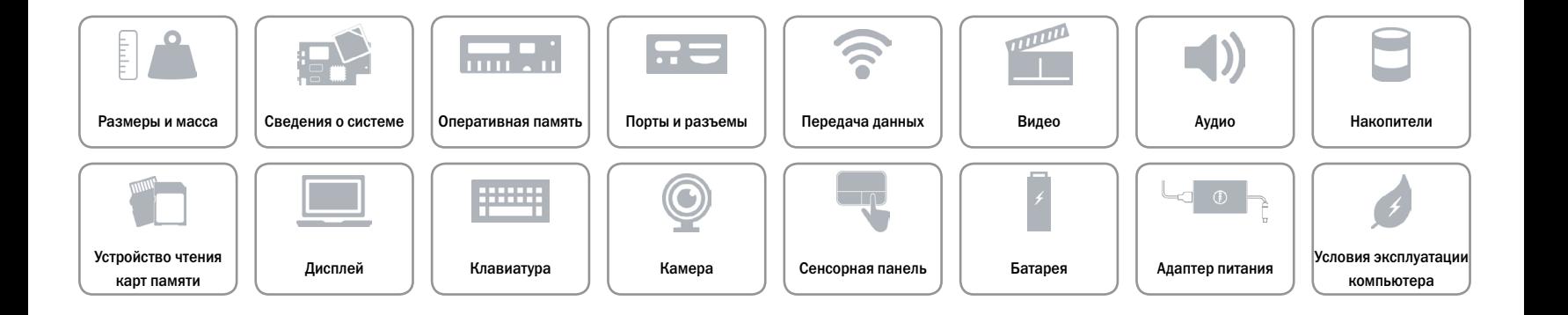

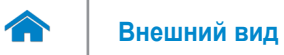

### <span id="page-20-0"></span>**Батарея**

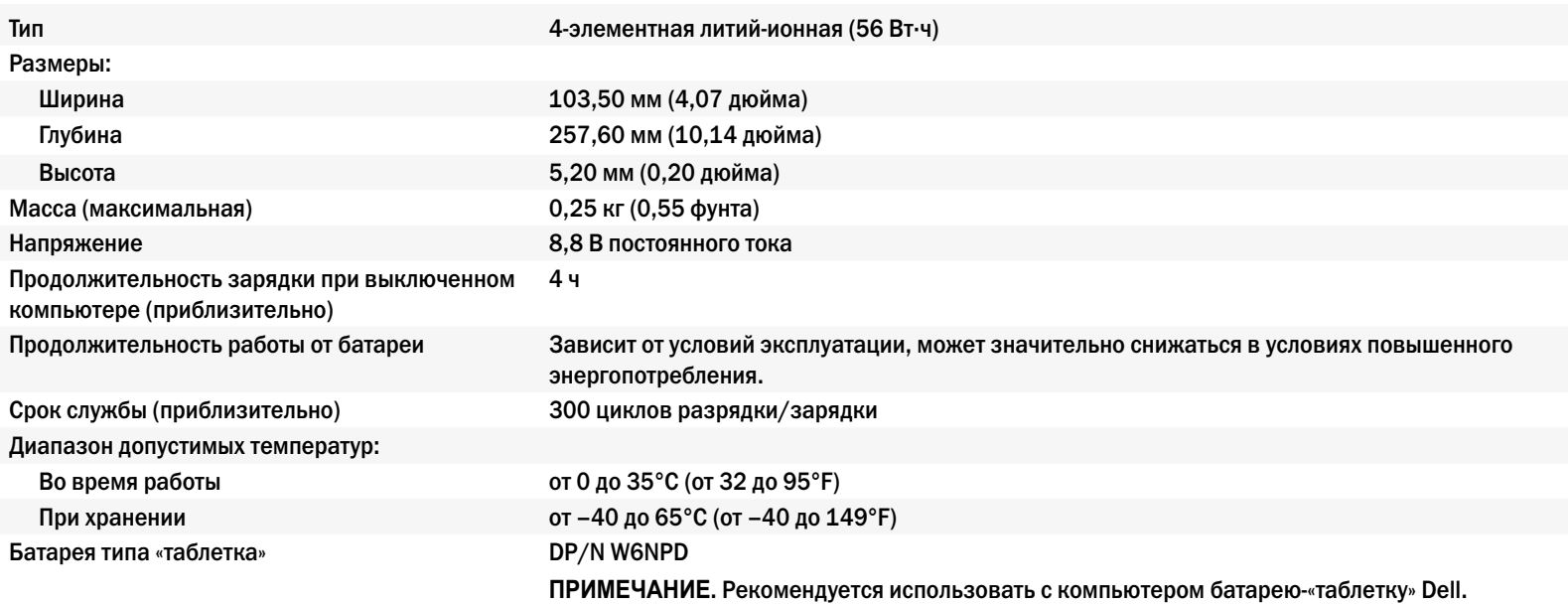

Гарантия Dell не распространяется на неисправности, вызванные использованием аксессуаров, частей и компонентов, не предоставленных компанией Dell.

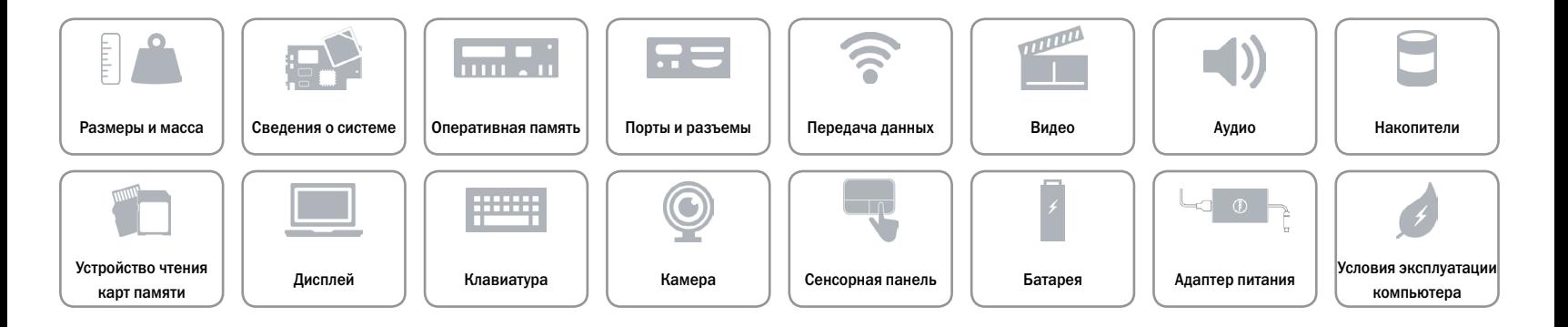

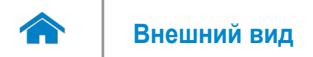

### <span id="page-21-0"></span>**Адаптер питания**

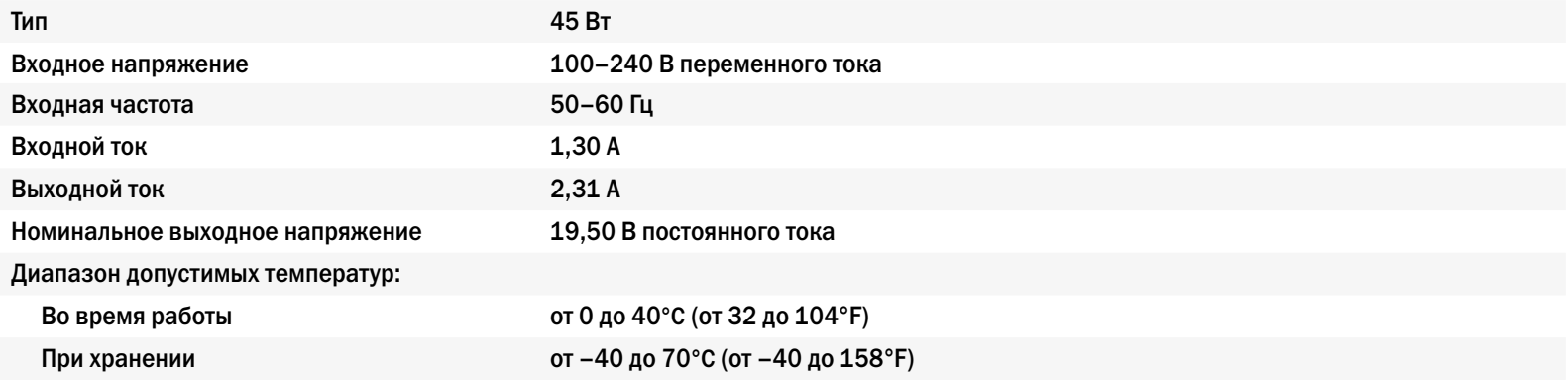

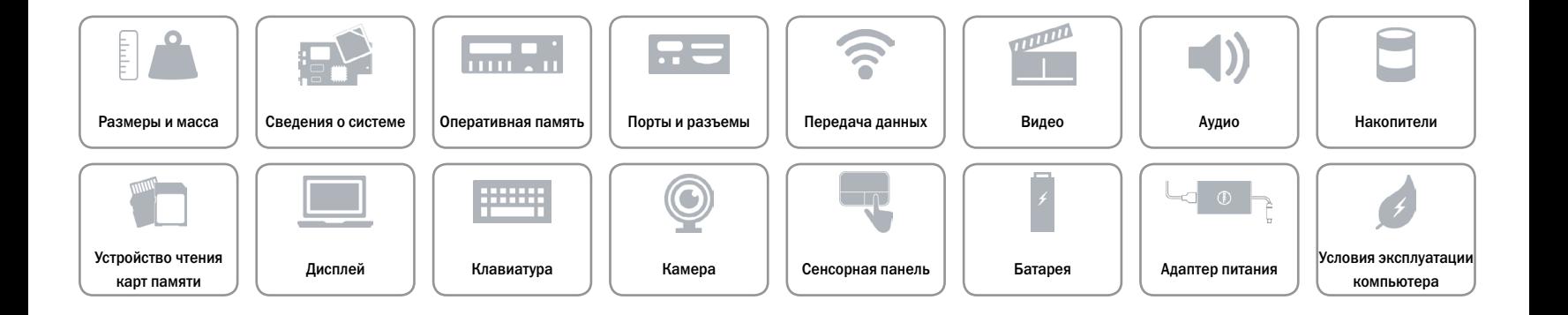

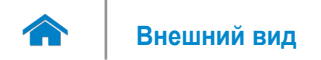

### <span id="page-22-0"></span>**Условия эксплуатации компьютера**

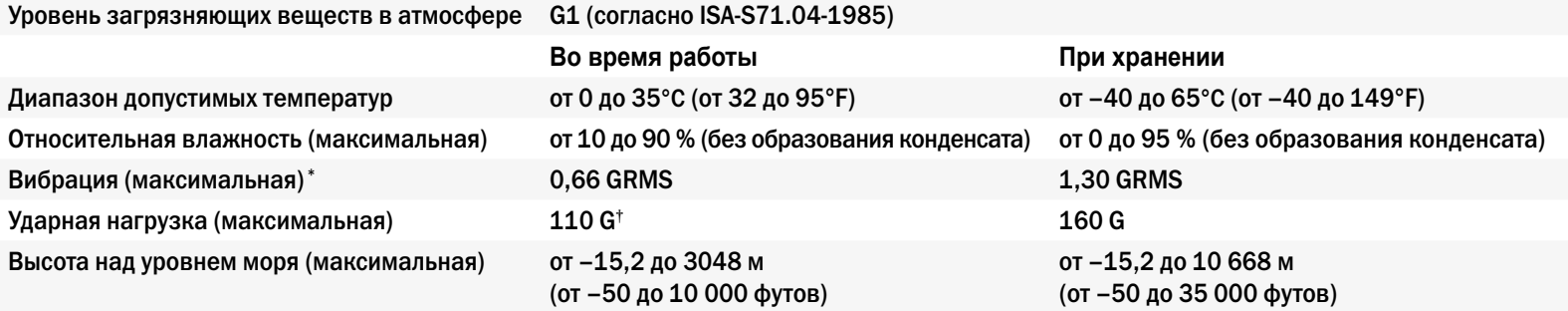

\* Измерения были выполнены с помощью случайного набора вибрационных частот, имитирующих условия работы пользователя.

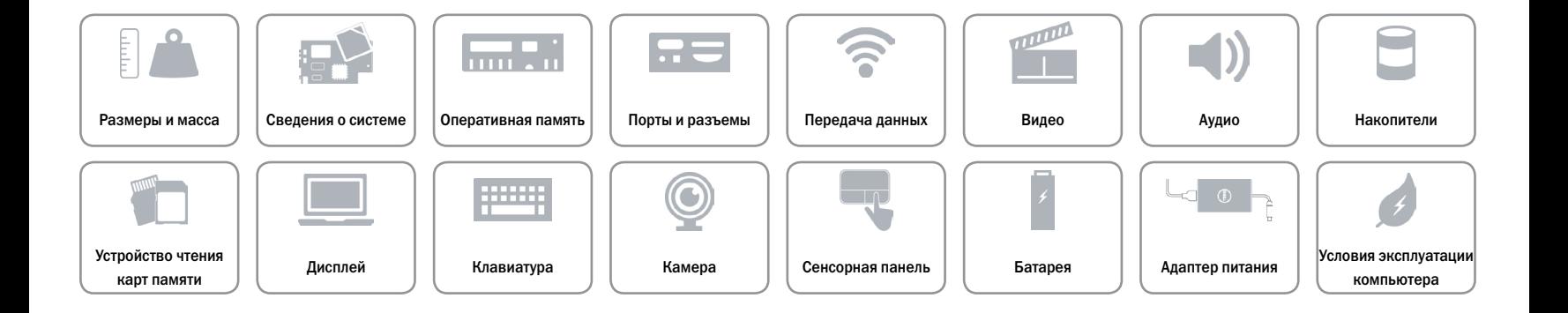